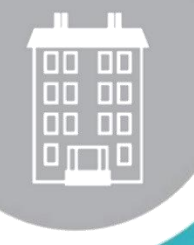

# **04-0108-PLUS**

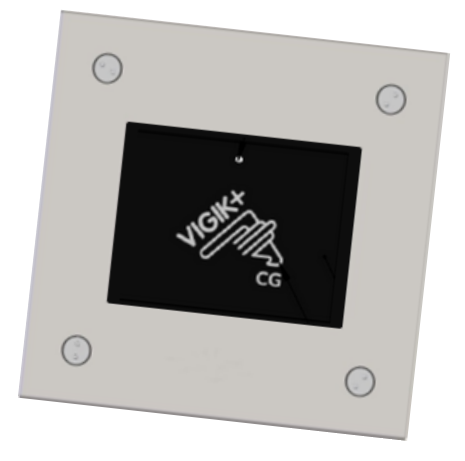

### **LECTEUR DE PROXIMITE VIGIK®+ MAINS-LIBRES**

**POUR INSTALLATION TEMPS RÉEL**

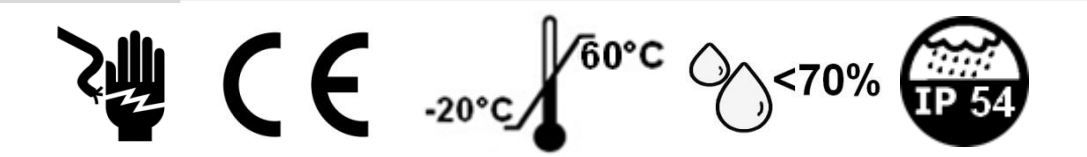

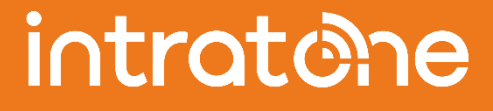

**INTRATONE ZI de Maunit 370 rue de Maunit 85290 MORTAGNE SUR SEVRE FRANCE**

V233-5117-AA-Lecteur ML VK+

#### **Contenu et dimensions**

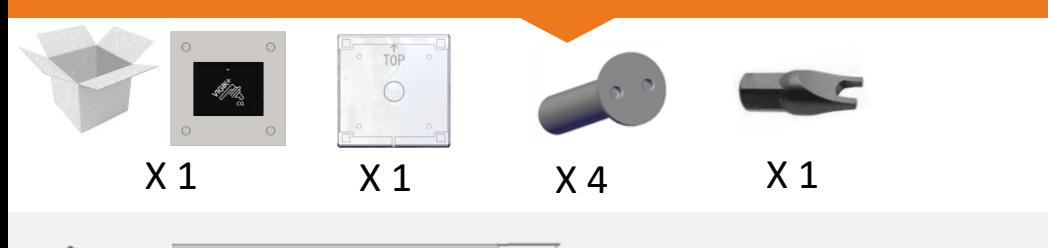

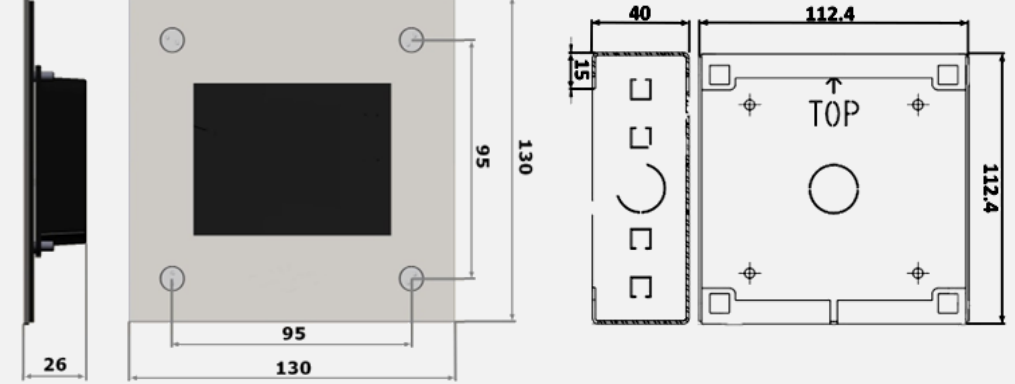

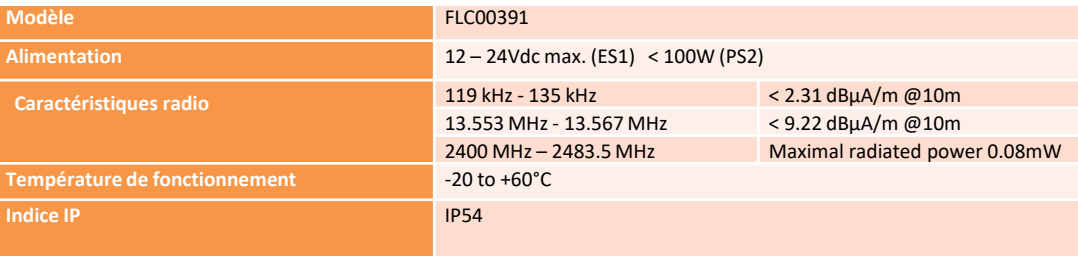

#### **LES MATERIELS COMPATIBLES VIGIK + :**

Dans le cadre d'un remplacement de lecteur sur une installation existante, pensez à vérifier que vos matériels sont compatibles vigik +. Centrales compatibles : Centrale 1 porte : N° de série commence par 76 ou 78. Centrale 2 portes : N° de série commence par 0002. Modules compatibles :Les modules 4G et Data dont les numéros de séries commencent par 2091,2102,2108 ou 2110

#### **Garanties de fonctionnement:**

Le LECTEUR DE PROXIMITE VIGIK®+ MAINS-LIBRES est garanti dans une plage de température comprise entre -20°C et +60°C et pour une humidité relative maximum de 70%. Doit être posé selon le sens Haut / Bas préconisé. Le produit doit être fixé sur son support de manière à garantir la sécurité des utilisateurs.

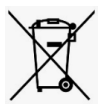

#### **Recyclage du produit en fin de vie:**

Le LECTEUR DE PROXIMITE VIGIK®+ MAINS-LIBRES et ses accessoires ne doivent pas être mis au rebut avec les déchets municipaux non triés, mais doivent suivre la filière de collecte et de recyclage des produits DEEE (Déchets d'Equipements Electriques et Electroniques).

#### **Déclaration de conformité simplifiée**

Le soussigné, COGELEC, déclare que l'équipement radioélectrique du type contrôle d'accès pour l'habitat  $\epsilon$ collectif est conforme à la directive 2014/53/UE (RED).Le texte complet de la déclaration UE de conformité est disponible à l'adresse internet suivante : [https://certificates.intratone.com/](http://certificates.intratone.com/)

## **Câblage avec un module temps réel**

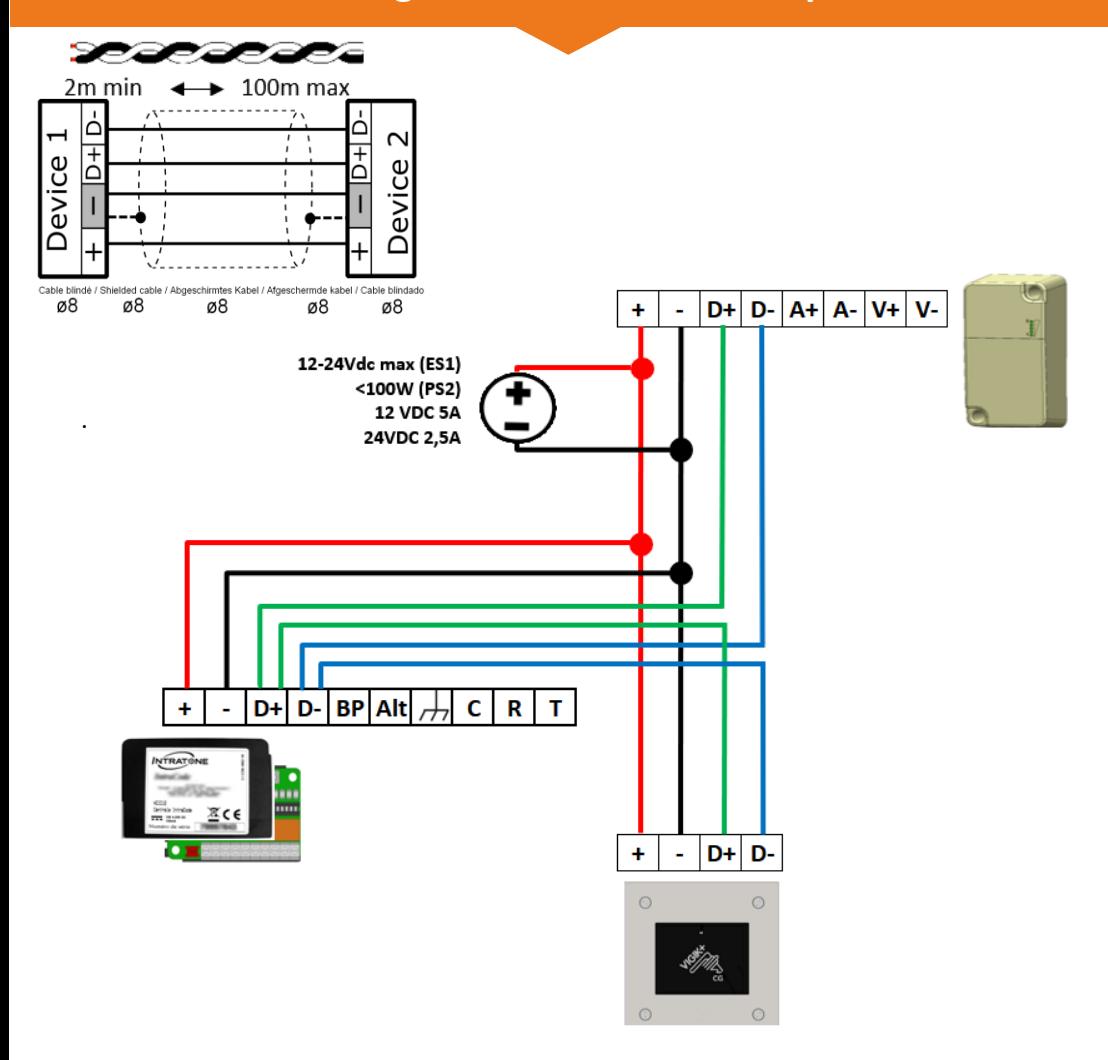

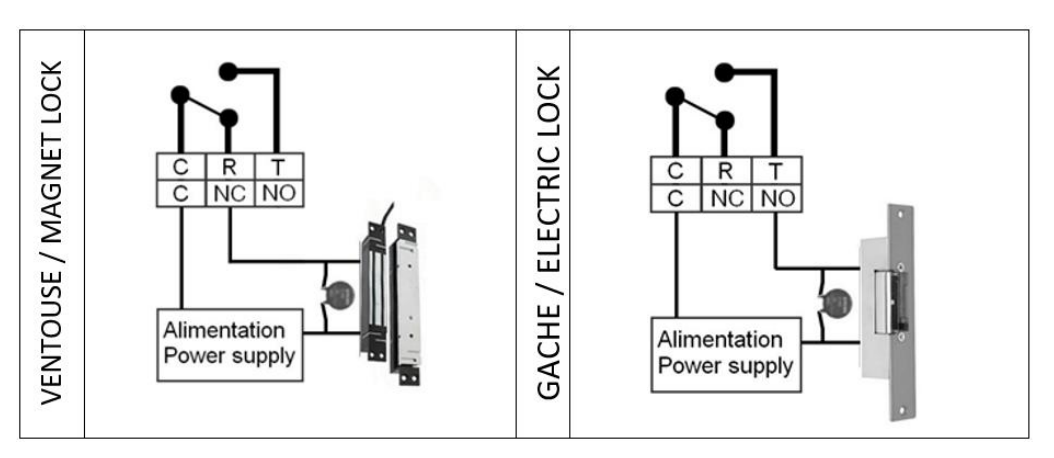

### **Site de gestion**

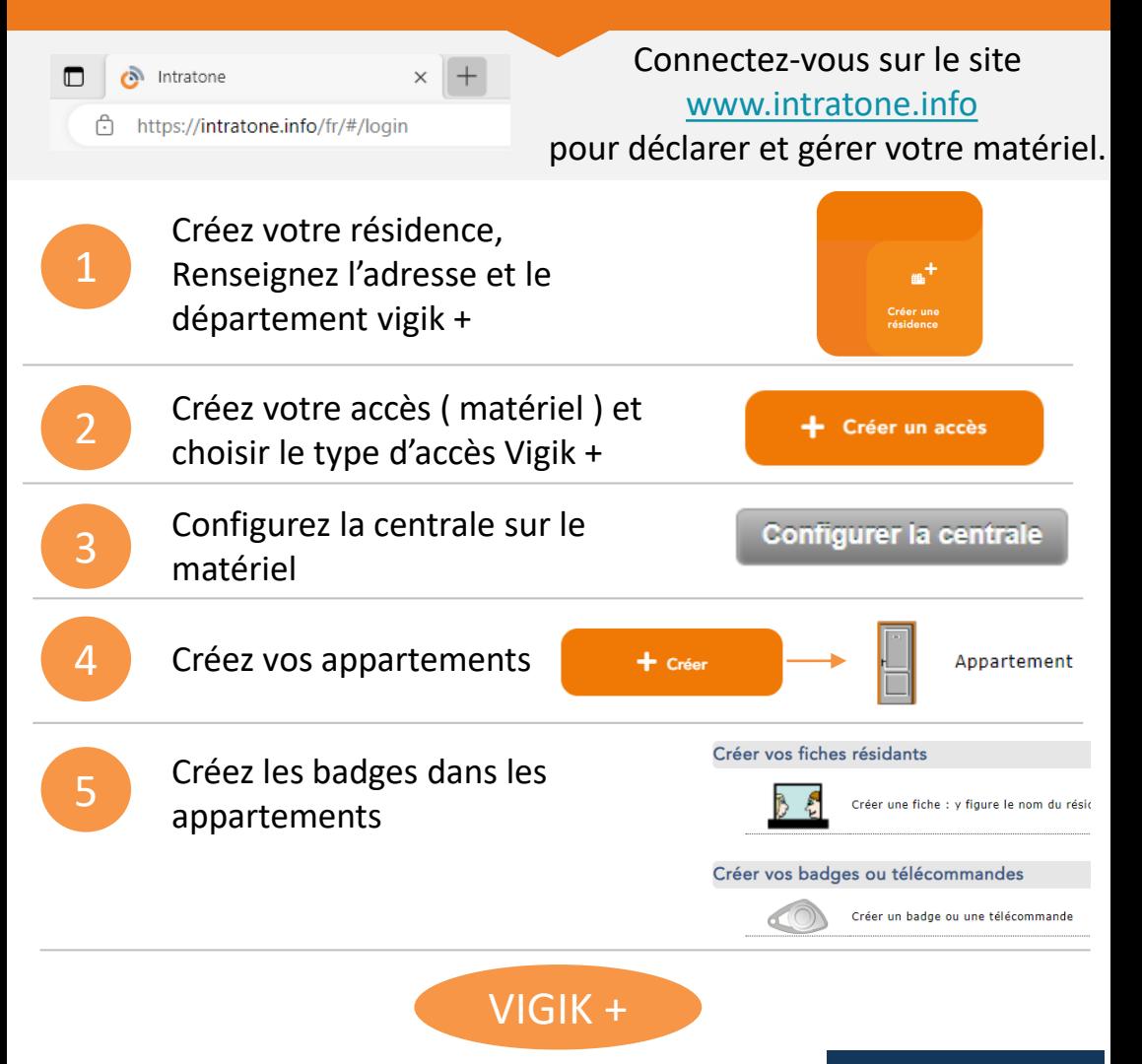

Vous pouvez gérer les droits Vigik et Vigik + depuis

**Nos autres outils** 

A la différence des services vigik, les services Vigik+ ne sont pas activés par défaut à la mise sous tension du lecteur. Il est nécessaire d'affecter un type de lecteurs avec les droits souhaités sur chaque lecteur.

Il vous est possible de créer vos propres types de lecteur depuis la page « Vigik+ » ou d'utiliser la politique recommandée par Vigik ( Elle est déjà existante dans le site de gestion).

Les prestataires Vigik+ sont autorisés sur certains départements, c'est pourquoi il est maintenant nécessaire de sélectionner le département sur la résidence.